## **Lab 3 – Hotel Room Selection (part 2)**

Maximum Points  $= 10$ 

The purpose of this lab is to implement the Visual Basic code for the simple GUI from Chapter 2. The GUI will consist of two picture boxes to hold pictures of hotel rooms, 3 buttons for selecting the room type and pictures of that type and an exit button. [shown below] Follow the guidelines in chapter 3. Test your program frequently and TEST WHAT YOU SUBMIT.

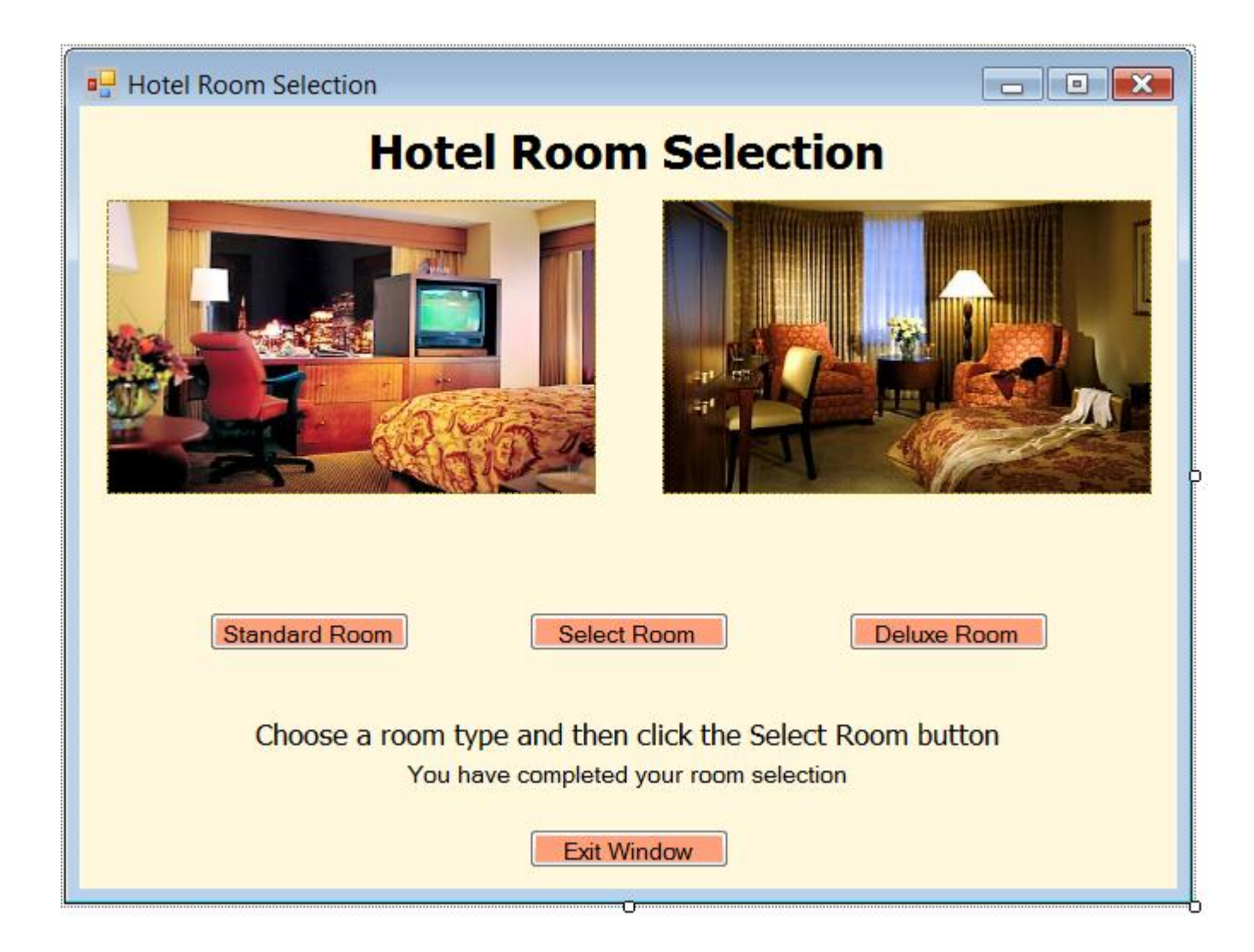

(Due before 5 pm on Friday, January 25, 2013) Submit your files containing your program and design by zipping up the Project folder into a file named lab3-ws.zip where ws are your initials. Upload the file to the dropbox in CougarView.

NOTE: Documentation must include

A) Program block:

' PROGRAM: program name ' AUTHOR: (give credit for any code that is not your name yours) <sup>1</sup> DATE:<br>1 DATE: date of creation<br>1 detailed description of program 

B) Every subroutine

'detailed description of the subroutine's function (give credit for any code that is not yours) 

Grades are determined using the following scale:

- 
- 
- 
- 
- 
- 

**Grading Rubric (Word document)**